Configure tab - Select YSF as the mode Make sure that the proper simplex frequency is entered for the hotspot

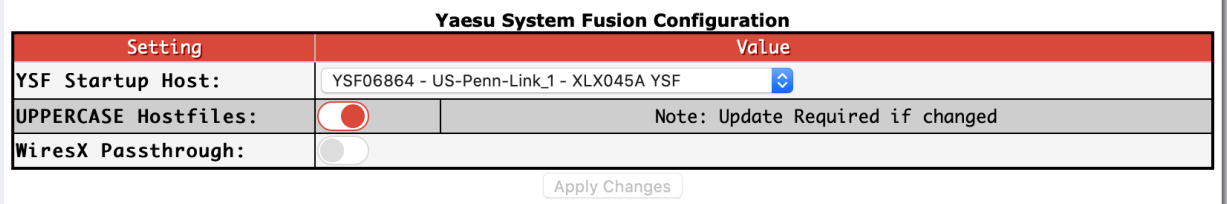

1. Select YSF Startup Host:

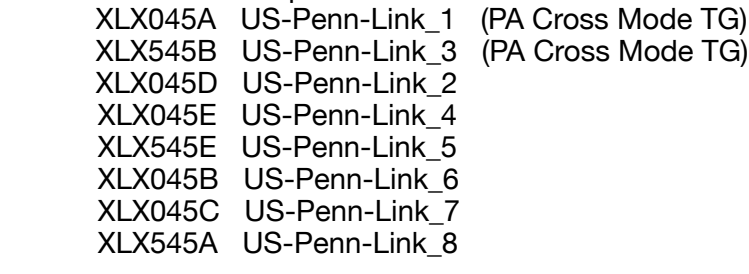

- 2. UPPERCASE Hostfiles: on
- 3. WiresX Passthrough: off
- 4. **Apply** Changes